## **Blockly**

https://blockly-demo.appspot.com/static/demos/code/index.html

Naucz komputer zgadywać liczbę z podanego zakresu. - zdefiniuj zmienne **pod, nad** oraz **licznik** wskazujący liczbę prób. Przypisz tym zmiennym odpowiednio wartości: 1, 100 oraz 0.

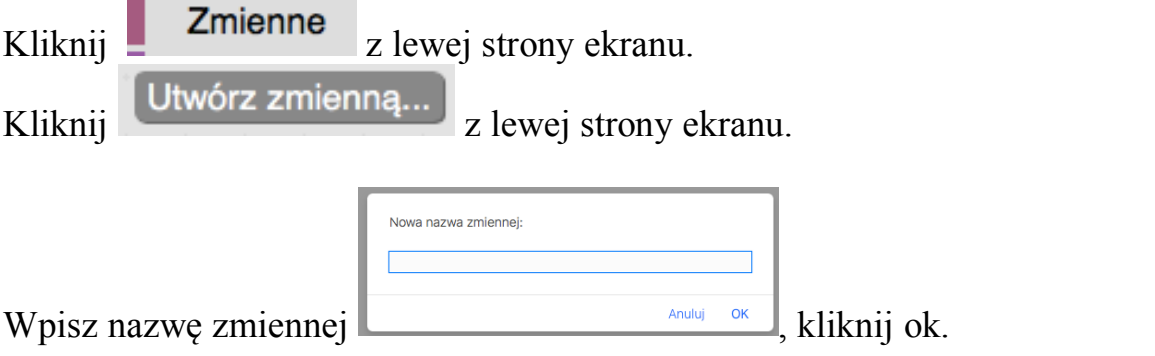

Bloczek **przypisz wartość** znajdziesz w grupie instrukcji Zmienne. Bloczek z liczbą do przypisania znajdziesz w bloku instrukcji Matematyka.

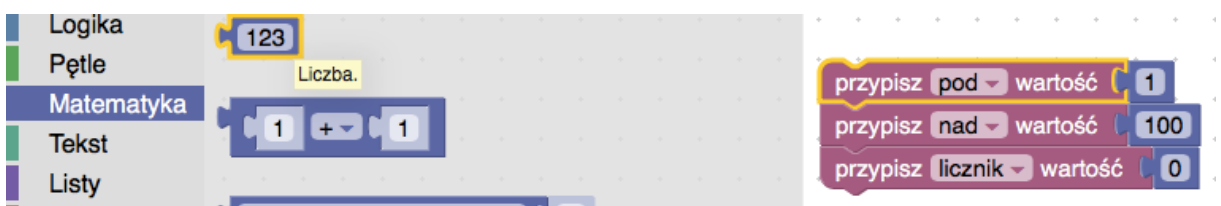

- dodaj polecenie wydrukuj z grupy Tekst z tekstem objaśniającym, co trzeba zrobić.

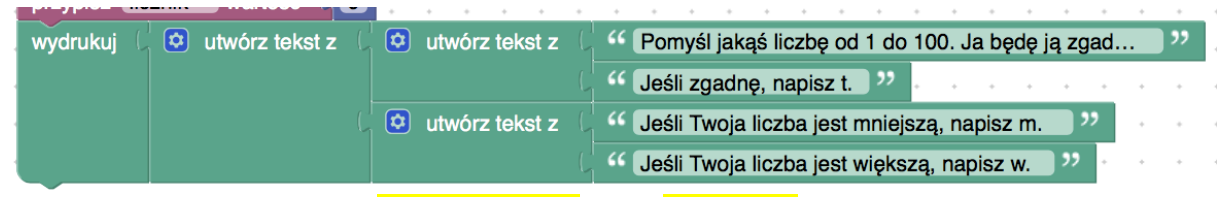

- utwórz nowe zmienne: **odpowiedz** oraz liczba

- Zbuduj pętlę warunkową powtarzaj aż do odpowiedz = "t"

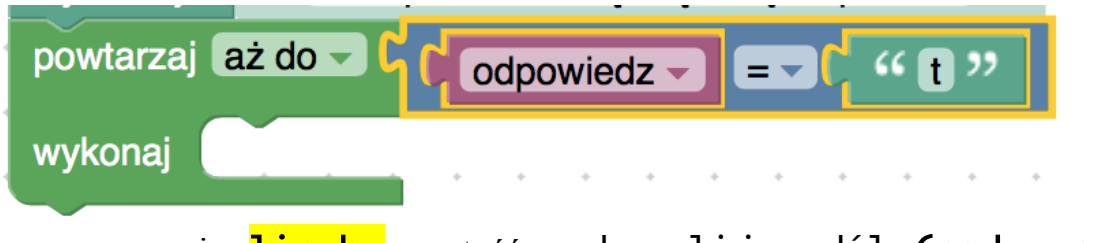

- przypisz **liczba** wartość zaokrąglij w dół (pod + nad)/2

- przypisz **odpowiedz** wartość poproś o tekst z tą wiadomością <mark>liczba</mark>

- przypisz licznik wartość licznik + 1
- $-$  jeśli **odpowiedz** = "m"
	- wykonaj przypisz nad wartość liczba 1
- jeśli **odpowiedz** = "w"

wykonaj przypisz pod wartość liczba + 1

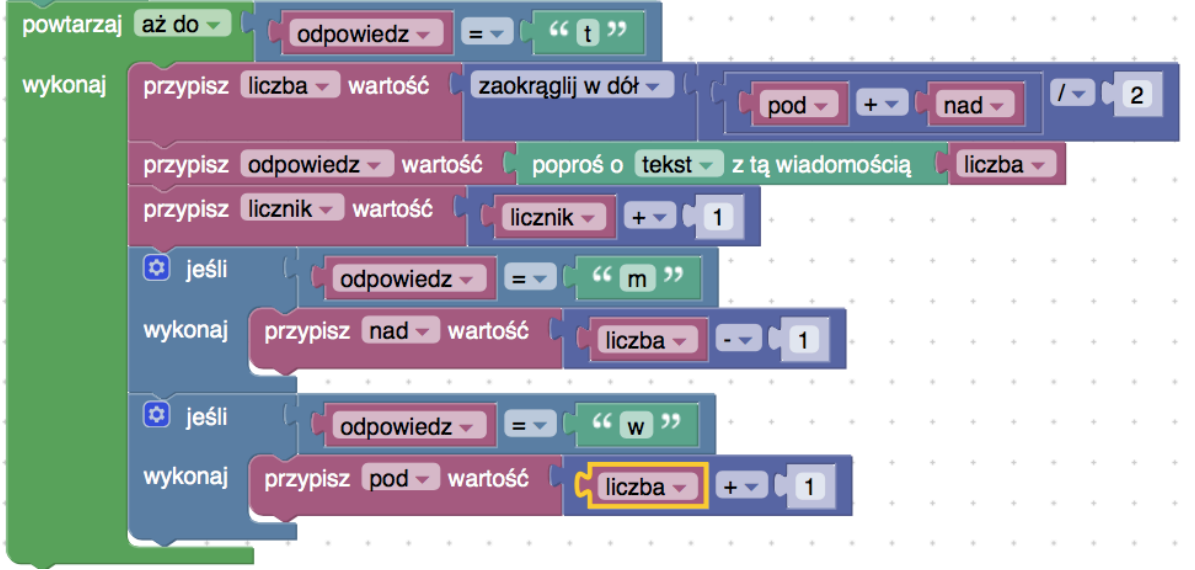

- wydrukuj " Szukana liczba to " **liczba** ". Trafiona w " **licznik** " krokach."

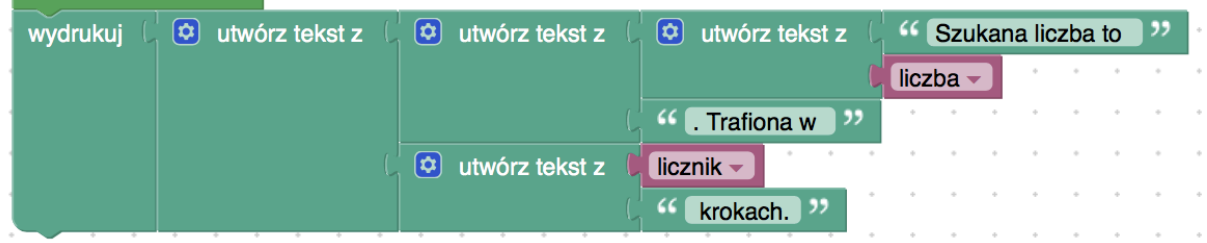

Aby wypróbować swój program kliknij przycisk w w prawym górnym rogu ekranu.

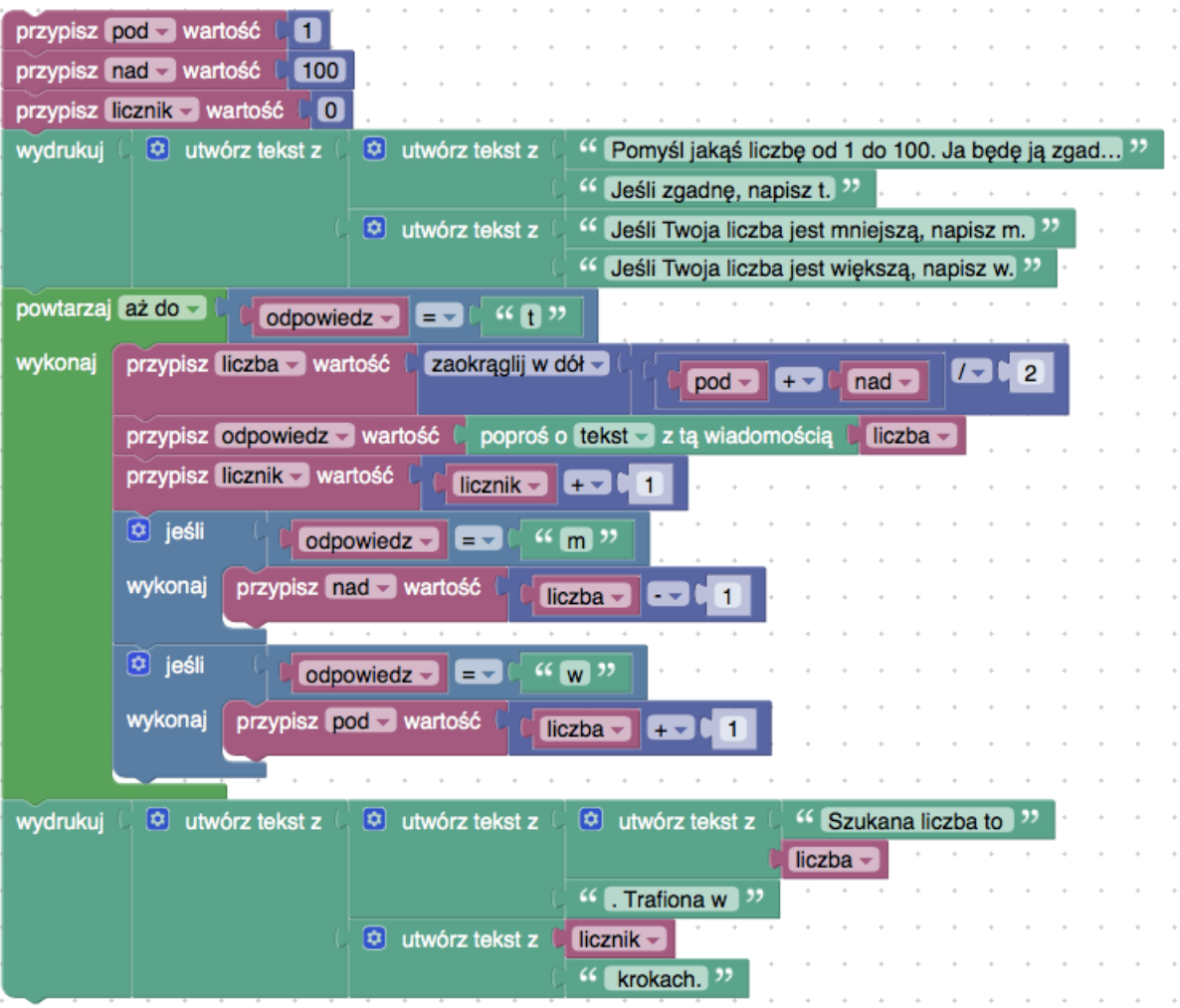

https://blockly.games